## **Removing Libraries**

You can remove a used library from a service. You can do this

- [via the Asset Drawer](#page-0-0)
- [via the Manage Libraries dialog](#page-1-0)
- [via the context menu in the service panel](#page-3-0)

## <span id="page-0-0"></span>Removing a Library via the Asset Drawer

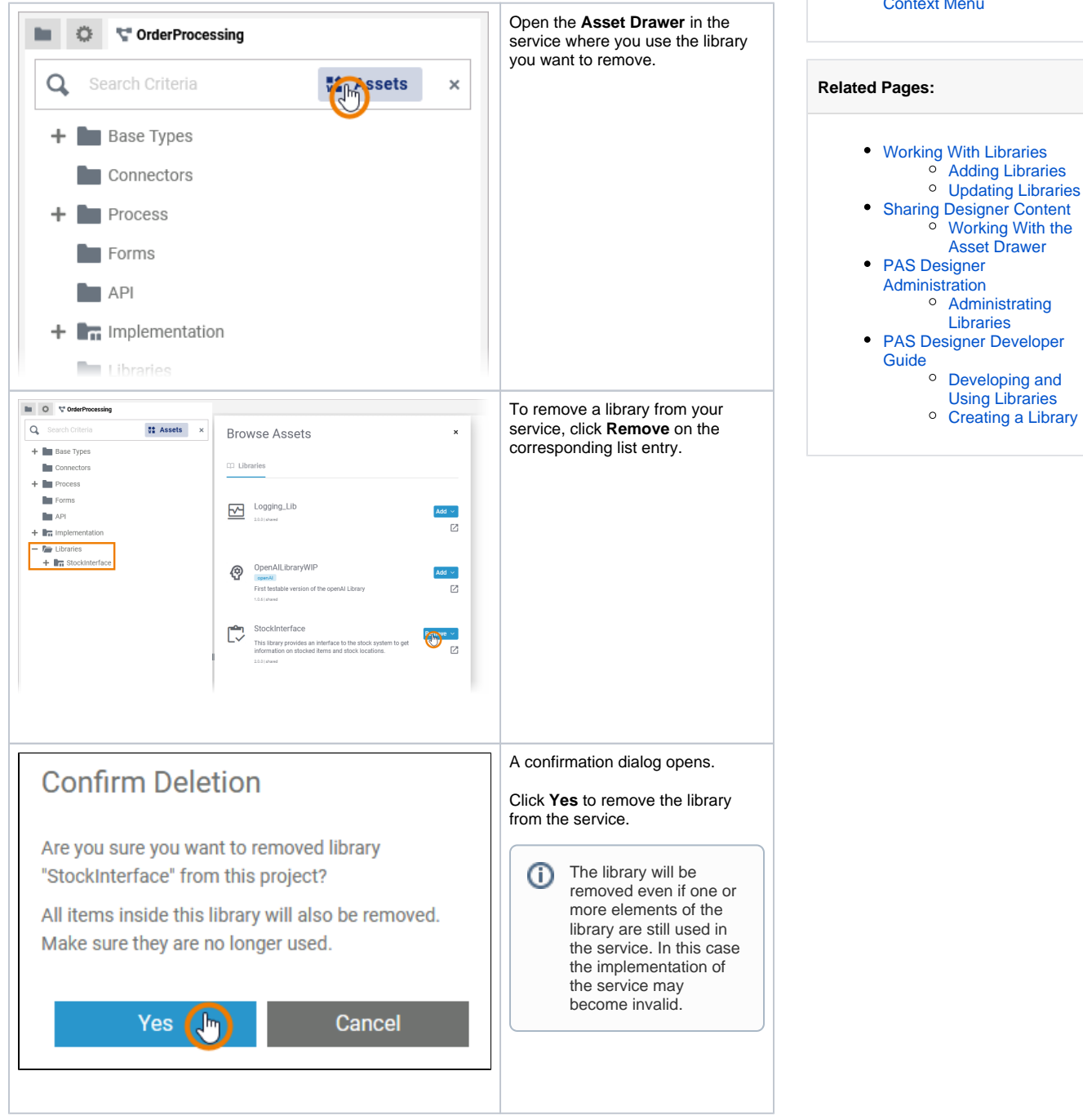

[Removing a Library via the](#page-0-0)  [Asset Drawer](#page-0-0) • Removing a Library via the [Manage Libraries Dialog](#page-1-0)

**On this Page:**

[Removing a Library via the](#page-3-0)  [Context Menu](#page-3-0)

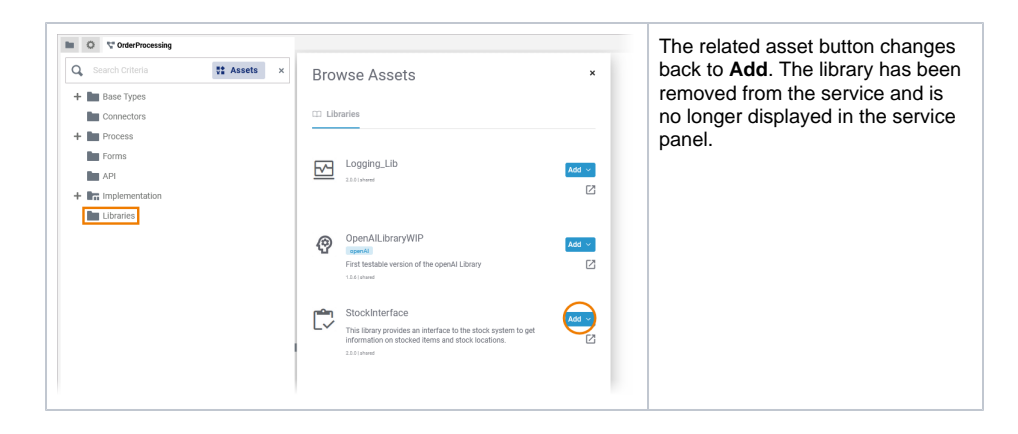

## Removing a Library via the Manage Libraries Dialog

<span id="page-1-0"></span>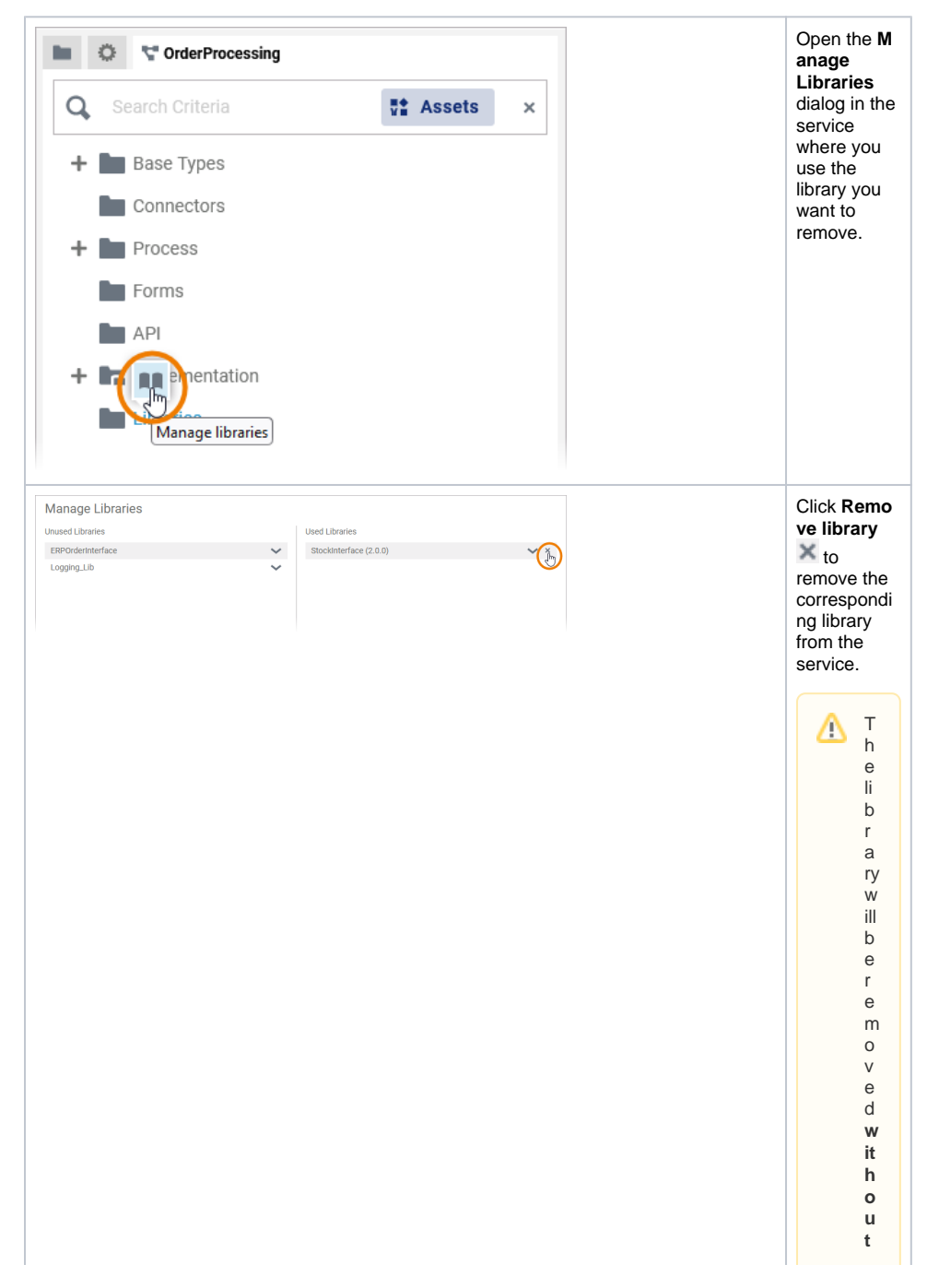

f u rt h e r c o n fi r m a ti on , e v e n if o n e o r m o r e el e m e nt s a r e st ill b ei n g u s e d in th e s e r v ic e. In th is c a s e th e i - m pl e m  $\frac{e}{nt}$  at io<br>n<br>of<br>th<br>e

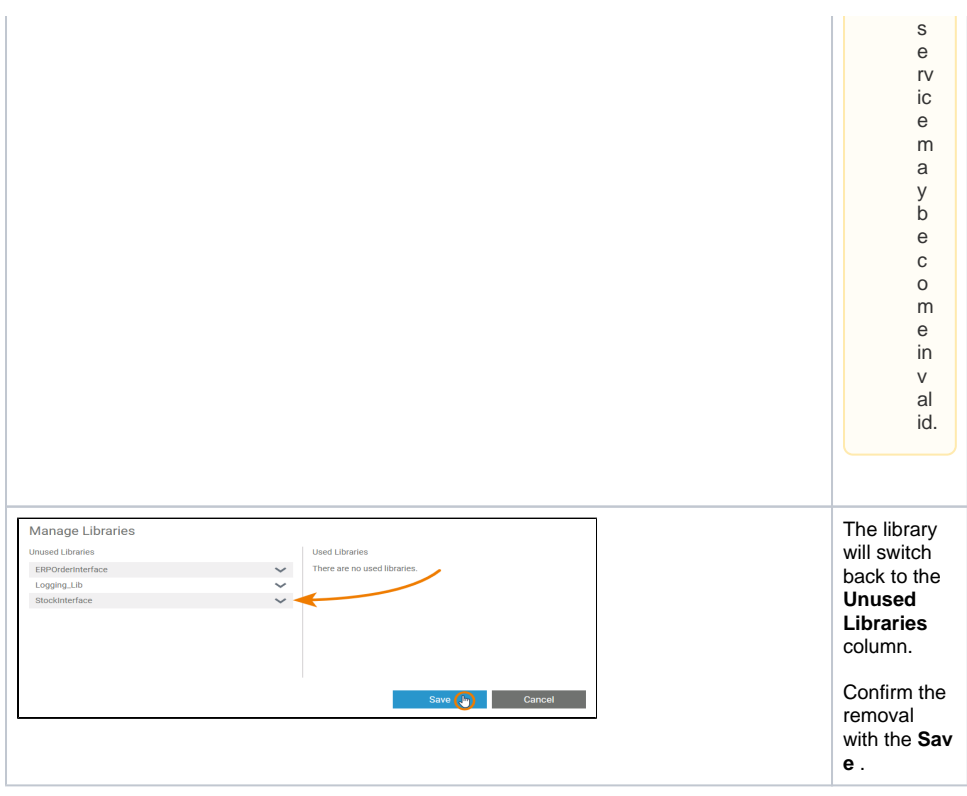

## Removing a Library via the Context Menu

<span id="page-3-0"></span>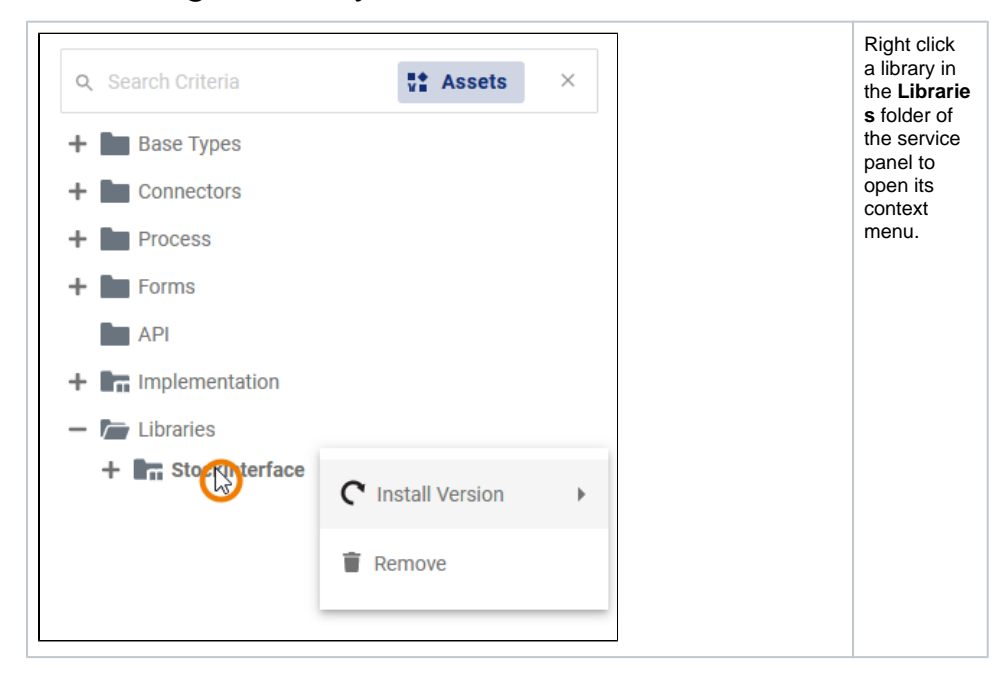

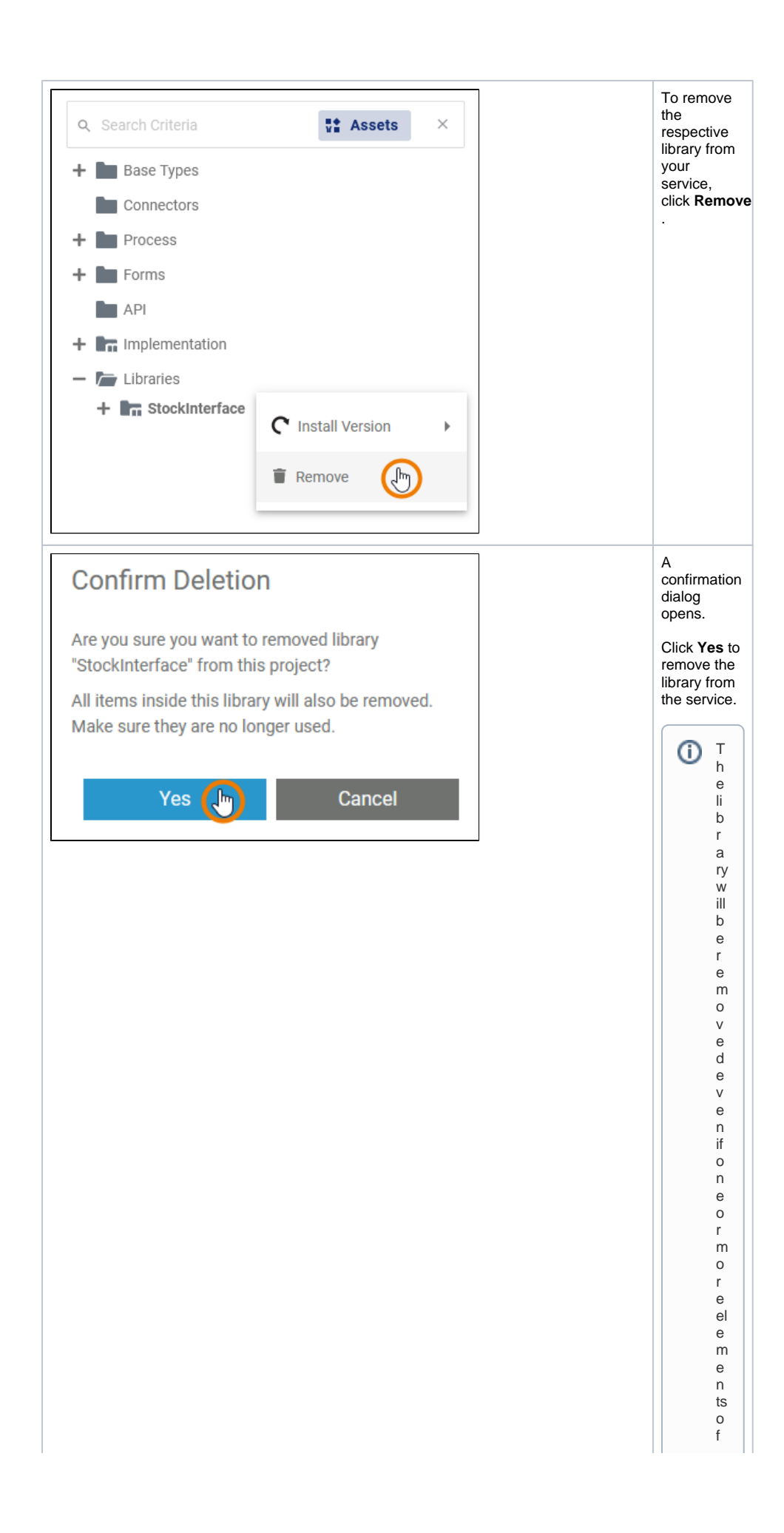

t h e li b r a ry a r e st ill u s e d in t h e s e r v ic e . I n t hi s c a s e t h e i m pl e m e n t a ti o n o f t h e s e r v ic e m a y b e c o m e in v al id.

 $\Box$ 

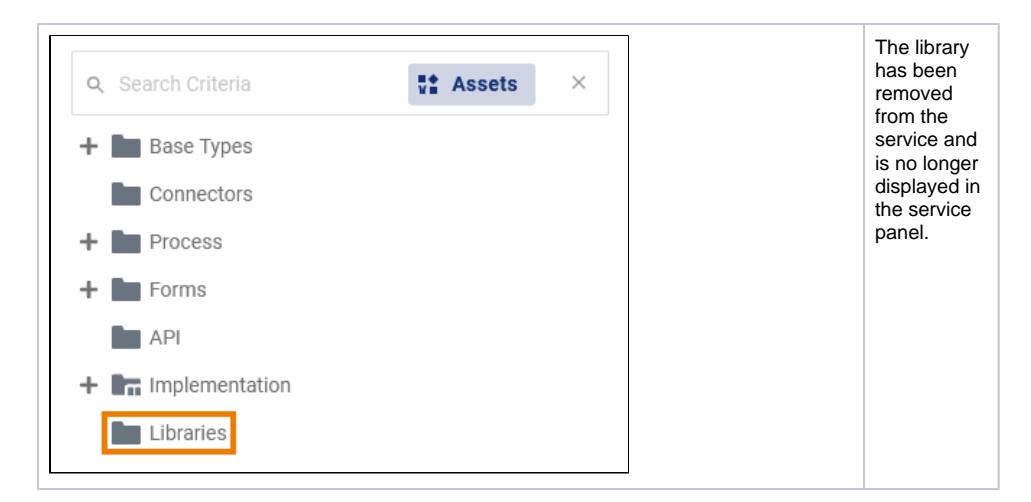

You can also remove a library version from the whole Designer namespace instead of removing it from the service only. You can do this in the library administration, refer to [Administrating Libraries > Deleting](https://doc.scheer-pas.com/display/DESIGNER/Administrating+Libraries#AdministratingLibraries-DeletingaLibraryVersion)  [a Library Version](https://doc.scheer-pas.com/display/DESIGNER/Administrating+Libraries#AdministratingLibraries-DeletingaLibraryVersion).

Δ If you delete a library version in the administration that is still in use, the implementation of all affected services may become invalid.